## VIZUALIZAČNÍ PORTÁL - WEBOVÉ ROZHRANÍ PRO ZOBRAZENÍ POKRYTÍ A KONTROLU ROZVOJOVÝCH KRITÉRIÍ

ING. KAREL HOLEK (ČTÚ) UNIT PARDUBICE 17. 10. 2023

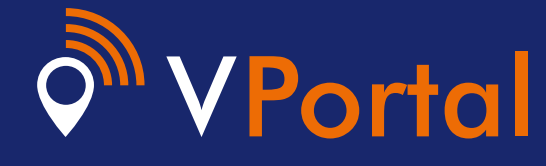

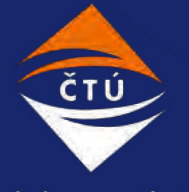

Český telekomunikační úřad

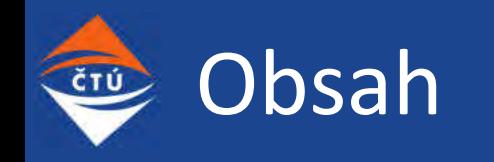

- **·** Účel, umístění
- **·** Provedení/verze
- **·** Uživatelské rozhraní společné funkce a vlastnosti
- Vybrané nové funkce a vlastnosti
	- Nové moduly Televizní služby, Rozvojová kritéria
	- **E** Zobrazení dat na adresní body (nejen z měření)
	- Vyhodnocení dat na mapou
- **· Výhled do budoucna**

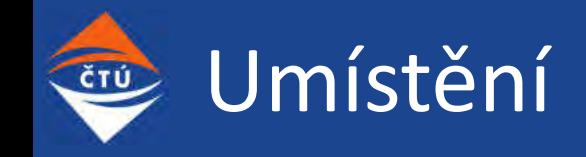

Součást Měřicího systému elektronických komunikací

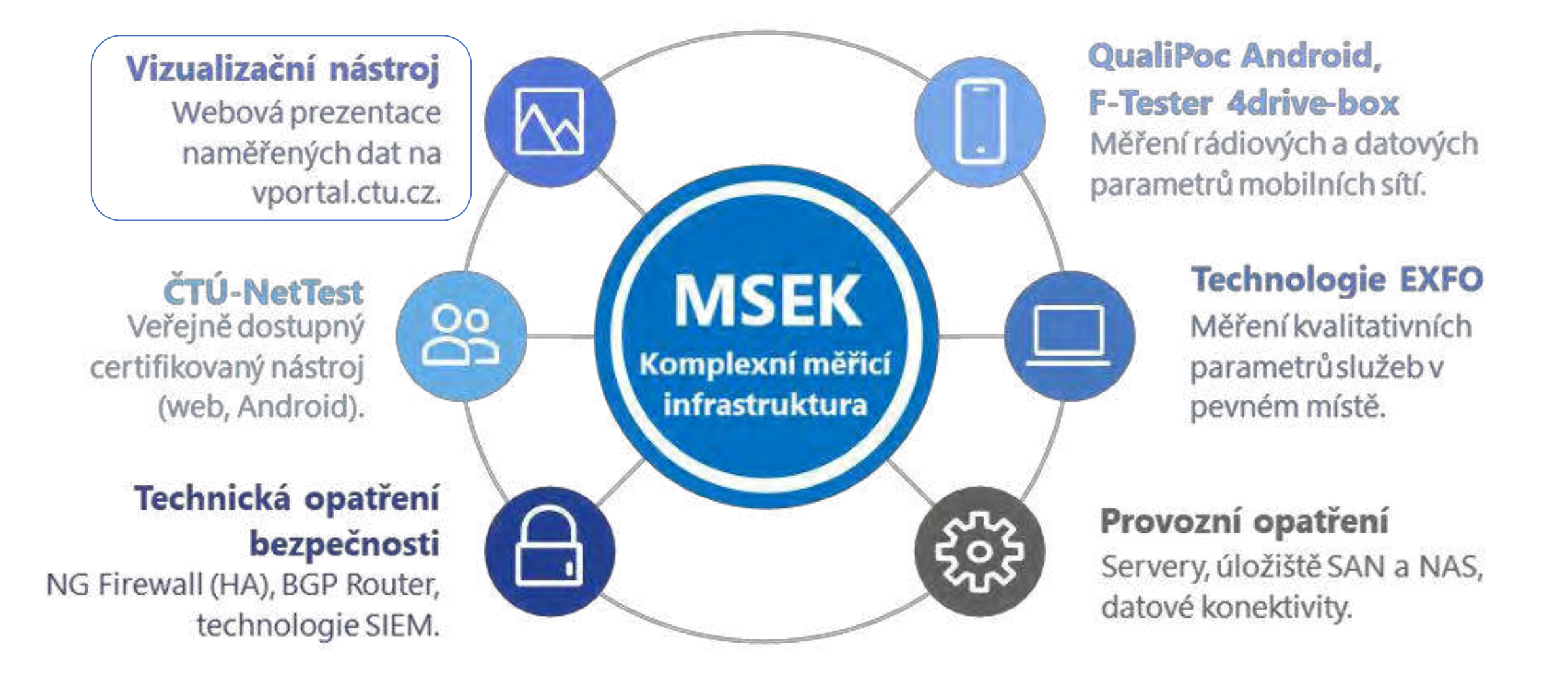

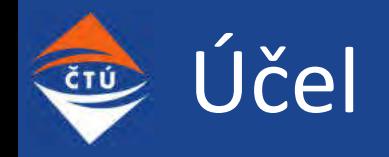

- **·** Nabízí komplexní vizualizační nástroj, který slouží uživatelům jako pomůcka při porovnávání kvality telekomunikačních služeb v ČR
- **Portál je členěn do jednotlivých modulů podle typu služeb**
- **■** Obsahuje:
	- Výsledky výpočtů pokrytí
	- **■** Data získaná z měření
	- Vyhodnocení dat nad mapou
	- **·** Přehled o plnění rozvojových kritérií
	- **■** Stížnosti veřejnosti a další
- **·** Umožnuje stažení vybraných dat ve zvoleném formátu a souřadnicovém systému
- **·** Vytvořen ve dvou verzích: Interní a Veřejné

# VPortalOOFWO

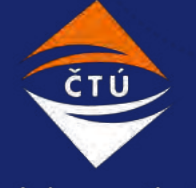

Český telekomunikační úřad

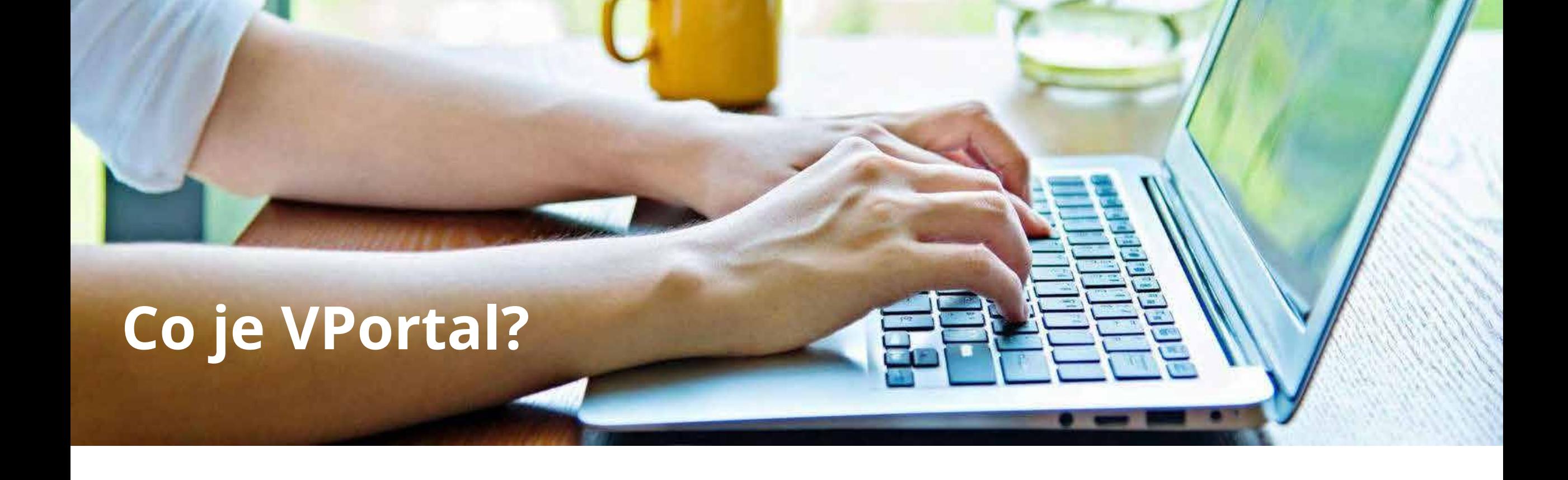

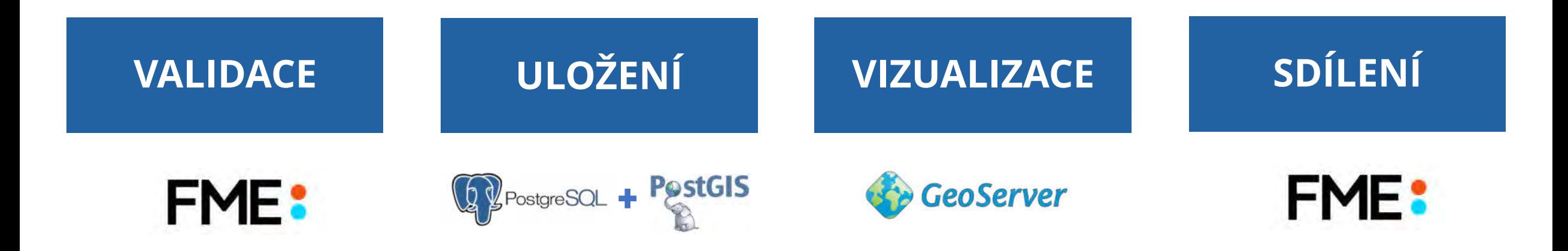

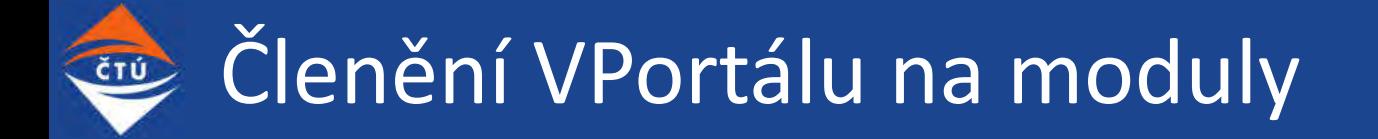

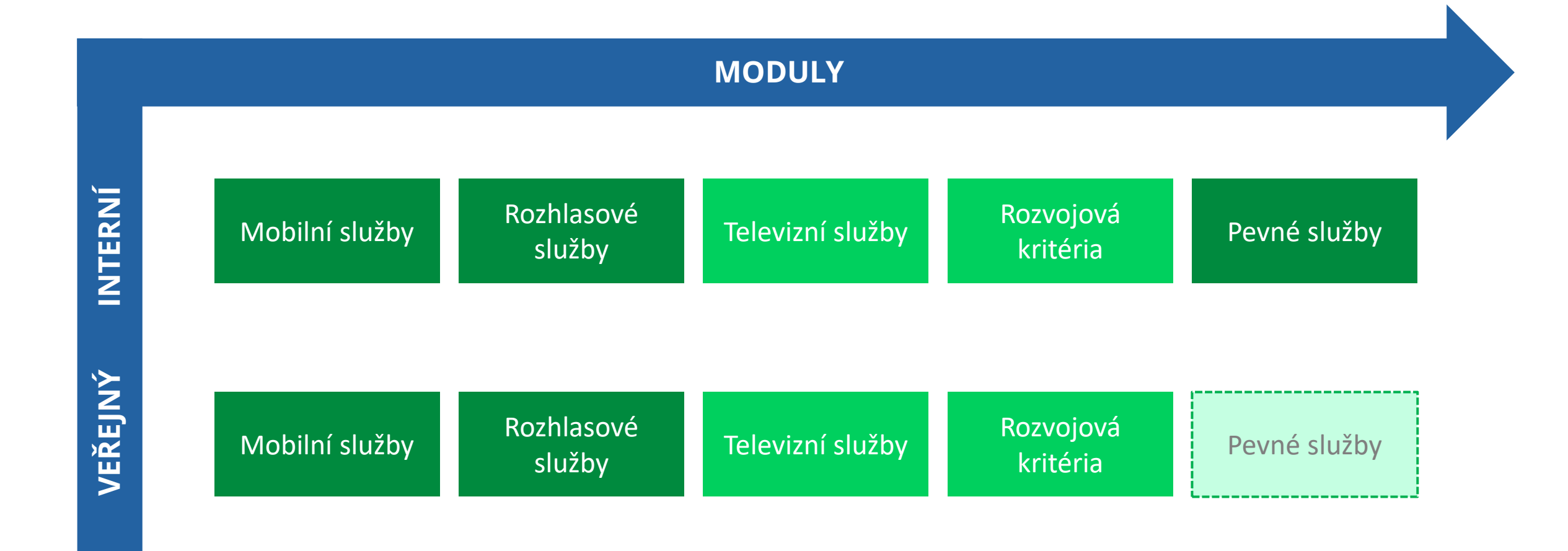

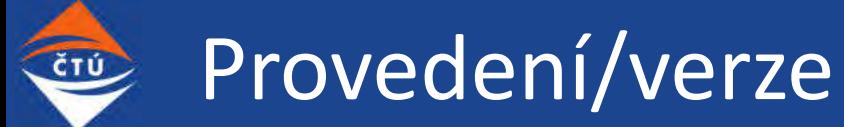

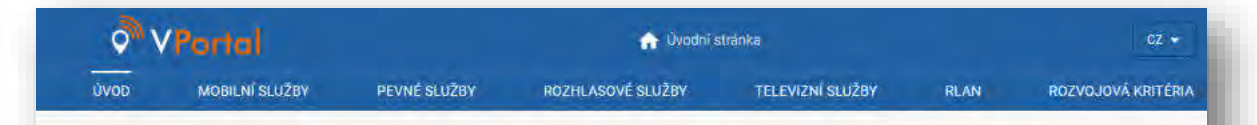

#### Vizualizační Portál telekomunikačních služeb (interní)

VPortal nabízi komplexní vizualizační nástroj, který slouží uživatelům jako pomůcka při porovnávání kvality různých telekomunikačních služeb v České republice Portál je členěn do jednotlivých modulů podle typu služeb. Obsahuje data získaná z měření prováděných pracovníky ČTÚ v terěnu a další typy dat, např. výsledky výpočtů pokrytí prováděné na základě získaných údajů o parametrech vysílacích stanic, výsledky uživatelských měření, základnové stanice, vysílače, vybraná data o přístupech k internetu v pevném místě apod. Vybraná dostupná data si může uživatel také ve zvoleném formátu a souřadnicovém systému stáhnout.

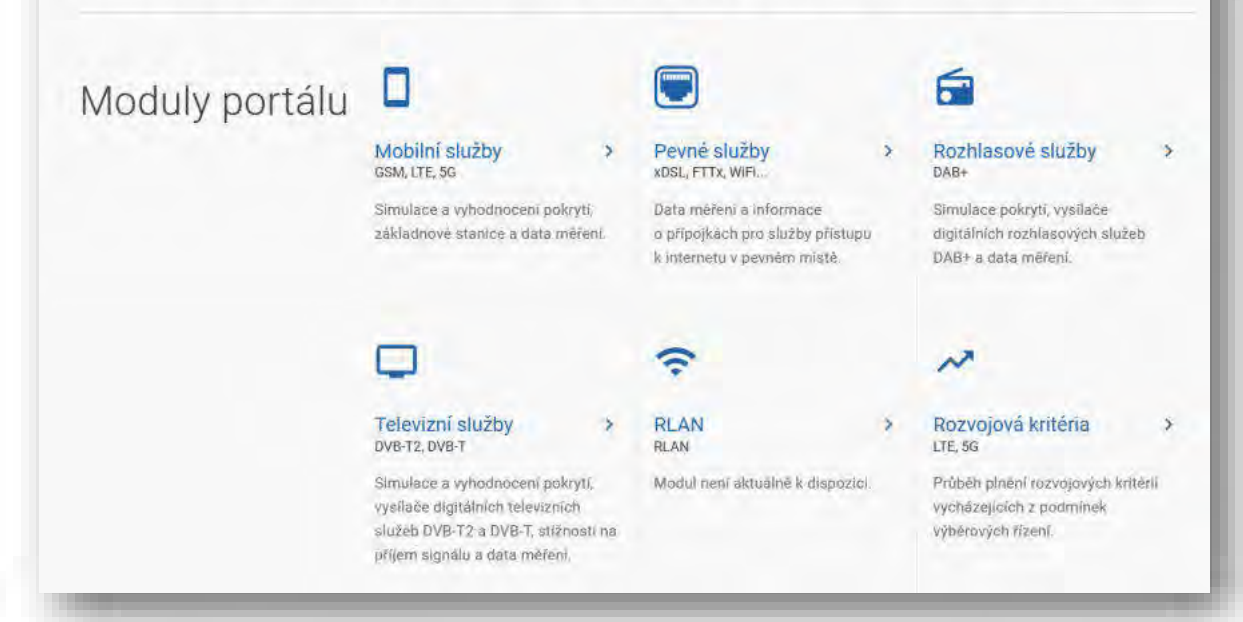

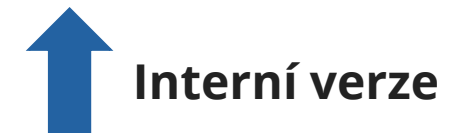

### **Verze pro veřejnost**

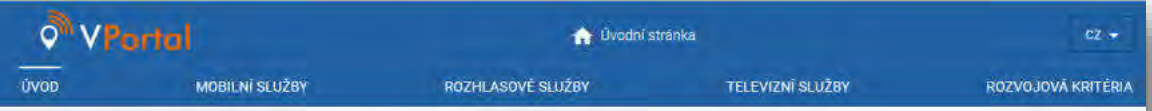

#### Vizualizační Portál telekomunikačních služeb

VPortal nabízí komplexní vizualizační nástroj, který slouží uživatelům jako pomůcka při porovnávání kvality telekomunikačních služeb v České republice. Portál je ölenén do jednotlivých modulů podle typu služeb. Obsahuje data získaná z měření prováděných pracovníky ČTÚ v terénu a další typy dat, např. výsledky vypočtů pokrytí prováděné na základě získaných údajů o parametrech vysílacích stanic, základnové stanice ve zkušebním provozu, vysílače, přehled o plnění rozvojových kritérii apod. Vybraná dostupná data si může uživatel také ve zvoleném formátu a souřadnícovém systému stáhnout.

DAB+

#### Moduly portálu **D**

#### Mobilní služby GSM, LTE, 5G

Simulace a vyhodnocení pokrytí, data méření mobilních služeb a zkušební provoz základnových stanic.

#### 户 Rozhlasové služby

Simulace pokrytí, vysílače digitálních

rozhlasových služeb DAB+.

Televizní služby DVB-T2, DVB-T

> Simulace a vyhodnocení pokrytí, vysílače digitálních televizních služeb DVB-T2 a DVB-T, stížnosti na příjem signálu

 $\rightarrow$ 

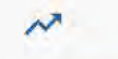

Rozvojová kritéria LTE, 5G

Průběh plnění rozvojových kritérií vycházejících z podmínek výběrových fizeni.

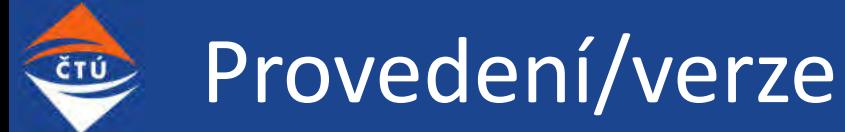

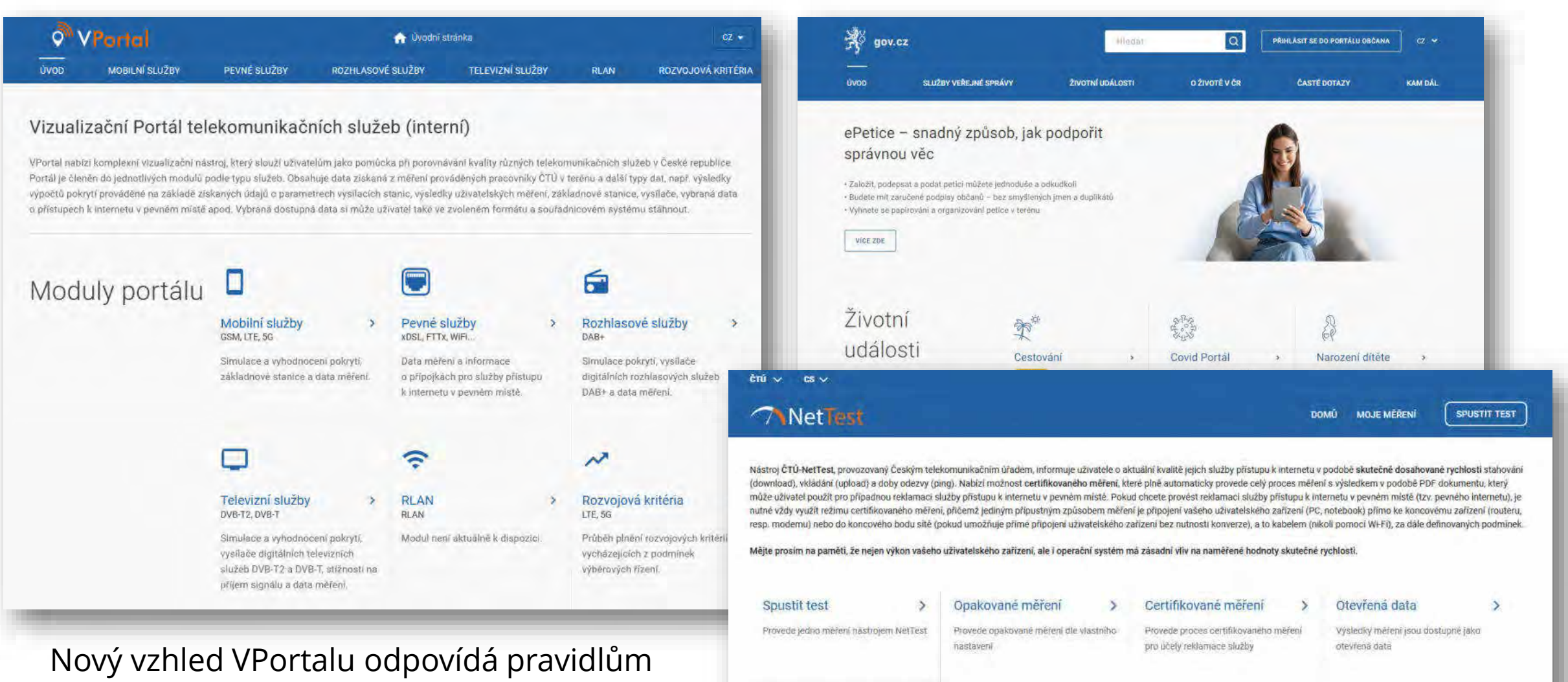

Mobilni aplikace Stażeni aplikace pro Andorid

pro design webů veřejné správy Ministerstva vnitra ČR **s přihlédnutím k tomu, že se jedná o mapovou aplikaci**.

# Společné funkce VPortaluOOFWO

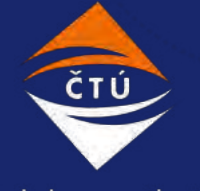

Český telekomunikační úřad

#### Společné funkce – uživatelské rozhraní ČTÚ

### Ovládání, vlastnosti, volba funkcí Volba Julian Volba jazykové

verze

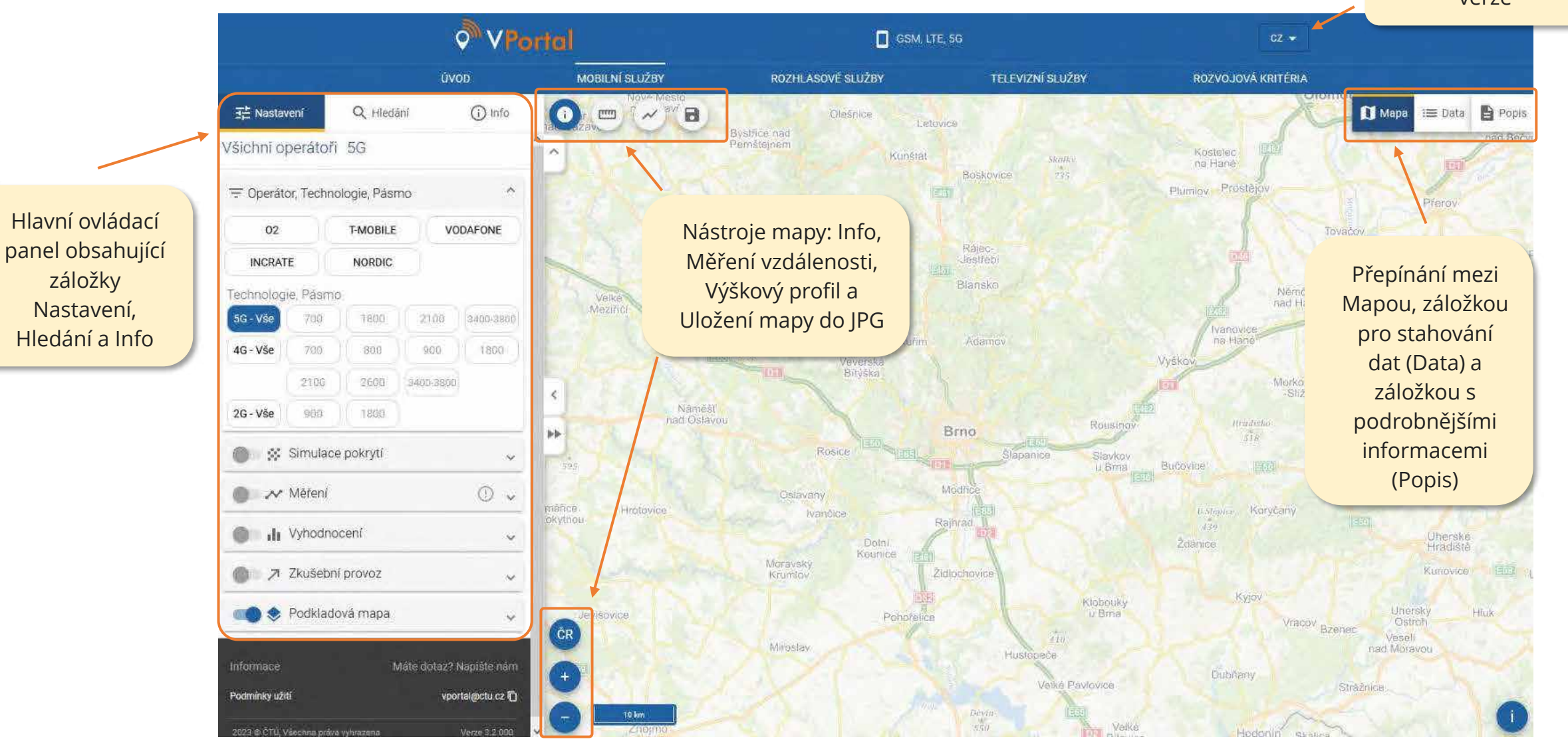

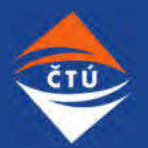

### Společné funkce – hledání adres a parcel, záložka Info

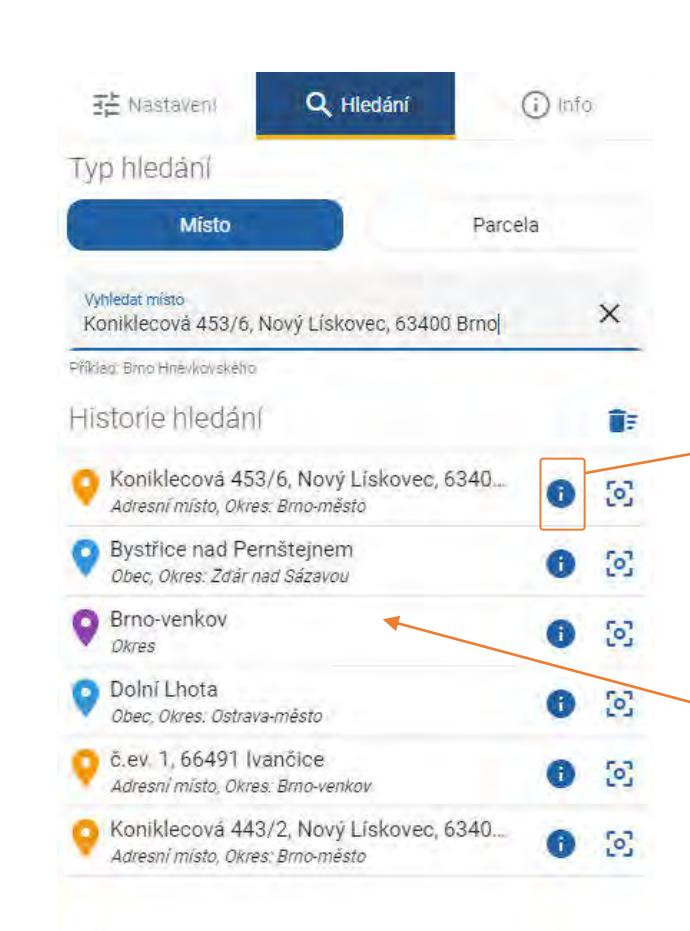

Záložka umožňuje hledat adresy, ulice, vybrané územní celky a parcely v České republice.

Vyhledané místo se uloží do Historie hledání (max. 10 záznamů), aby se mohl uživatel případně na dříve vyhledávaná místa vrátit nebo zobrazit informace na záložce Info.

Vyhledaná místa zůstávají v historii uložena i po přepnutí na jiný modul.

**Tip**: Při hledání adresy nemusí uživatel zadávat celou adresu. Příklad: Pro nalezení adresy "Koniklecová 6, 63400 Brno" stačí zadat "**koni 6 brn**".

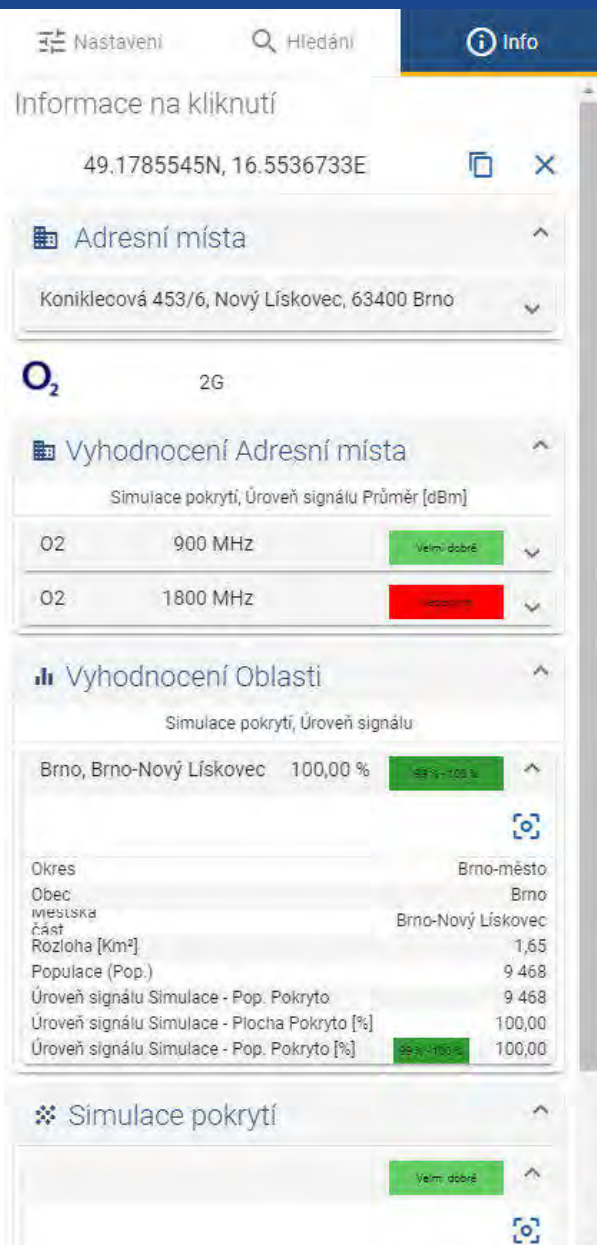

## Společné funkce – výstup z VPortálu, stahování dat

- **EXEC** Stažení dat z webové aplikace.
- Na pozadí spouštění procesů na FME Serveru na základě parametrů určených v aplikaci.
- Možnost volby souřadnicového systému nebo datového formátu.
- **FME Server zasílá odkaz ke stažení** výsledku na vyplněný email.
- **·** Možnost stažení dat za celou ČR, zobrazenou oblast nebo okres.

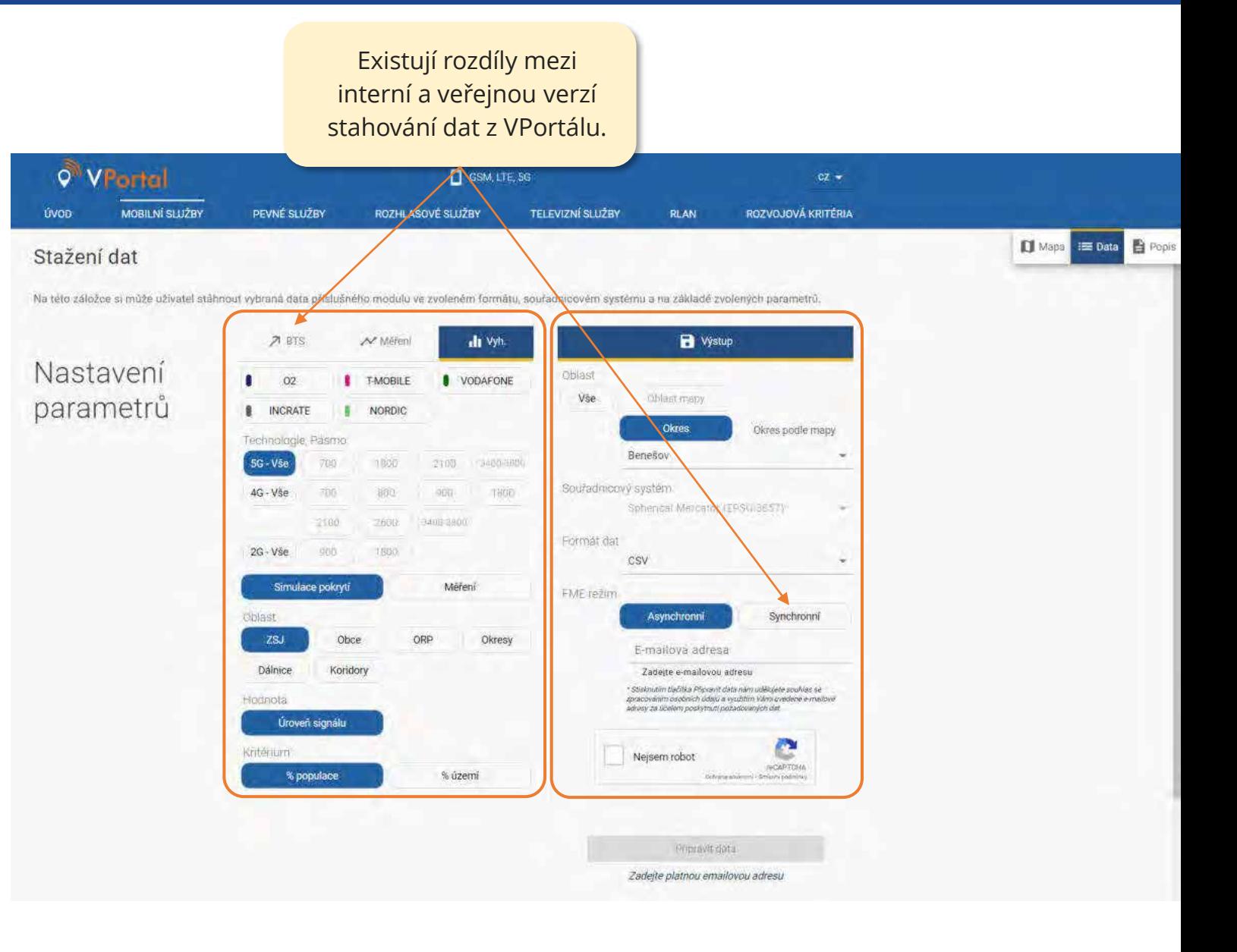

#### Společné funkce – podkladová mapaČTÚ

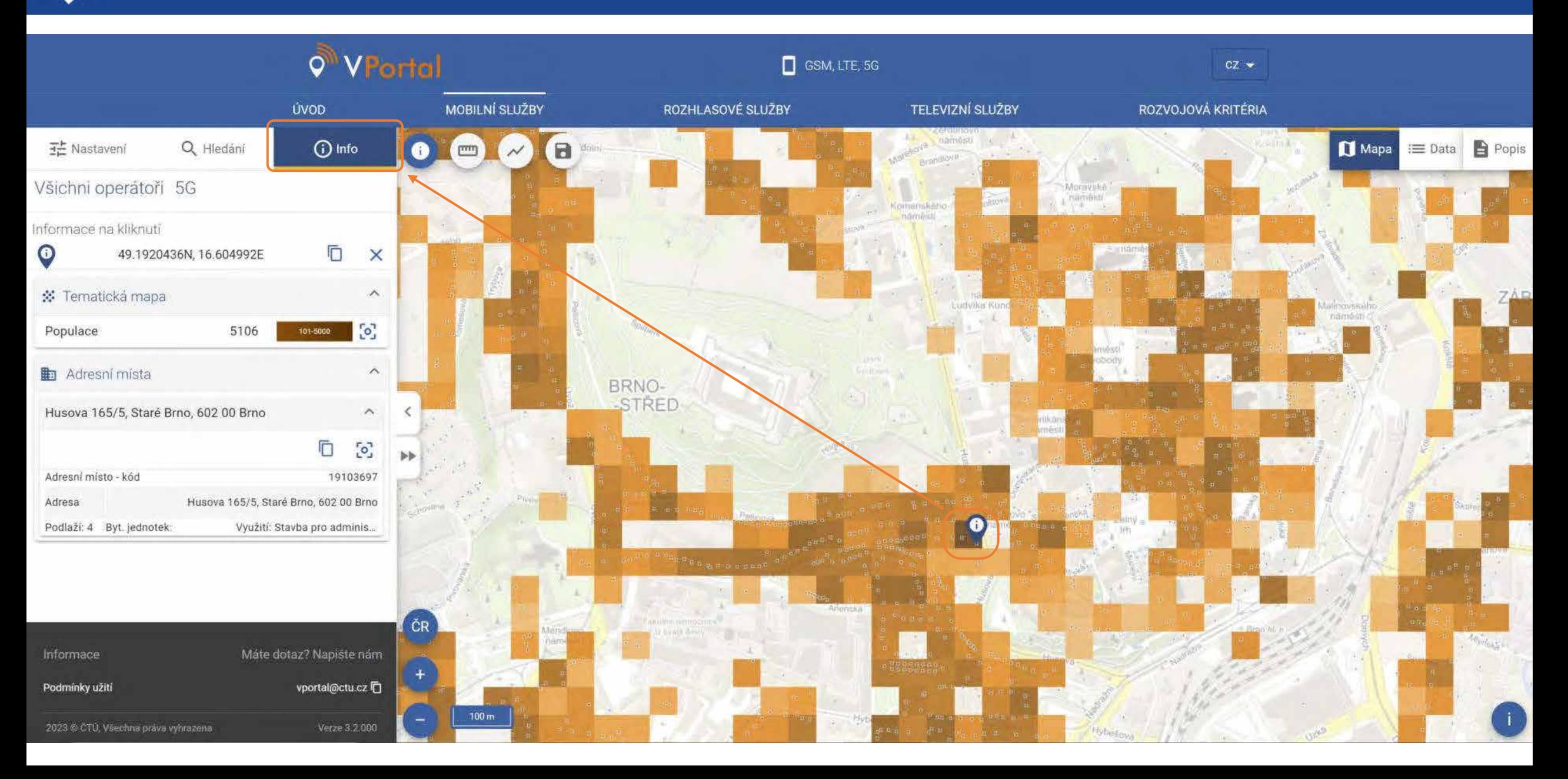

#### Společné funkce – podkladová mapaČTÚ

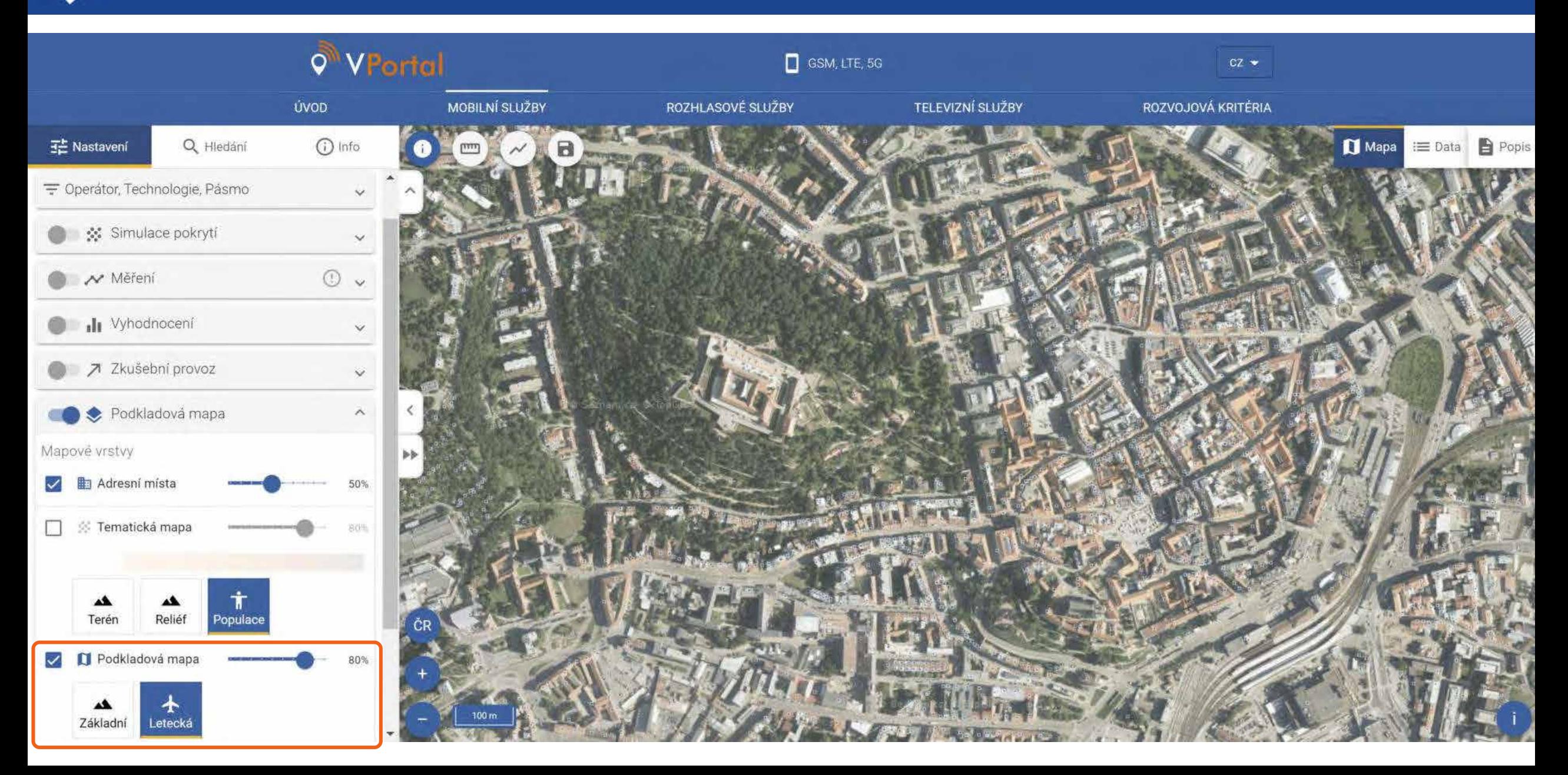

#### Společné funkce – výškový profil CTÚ

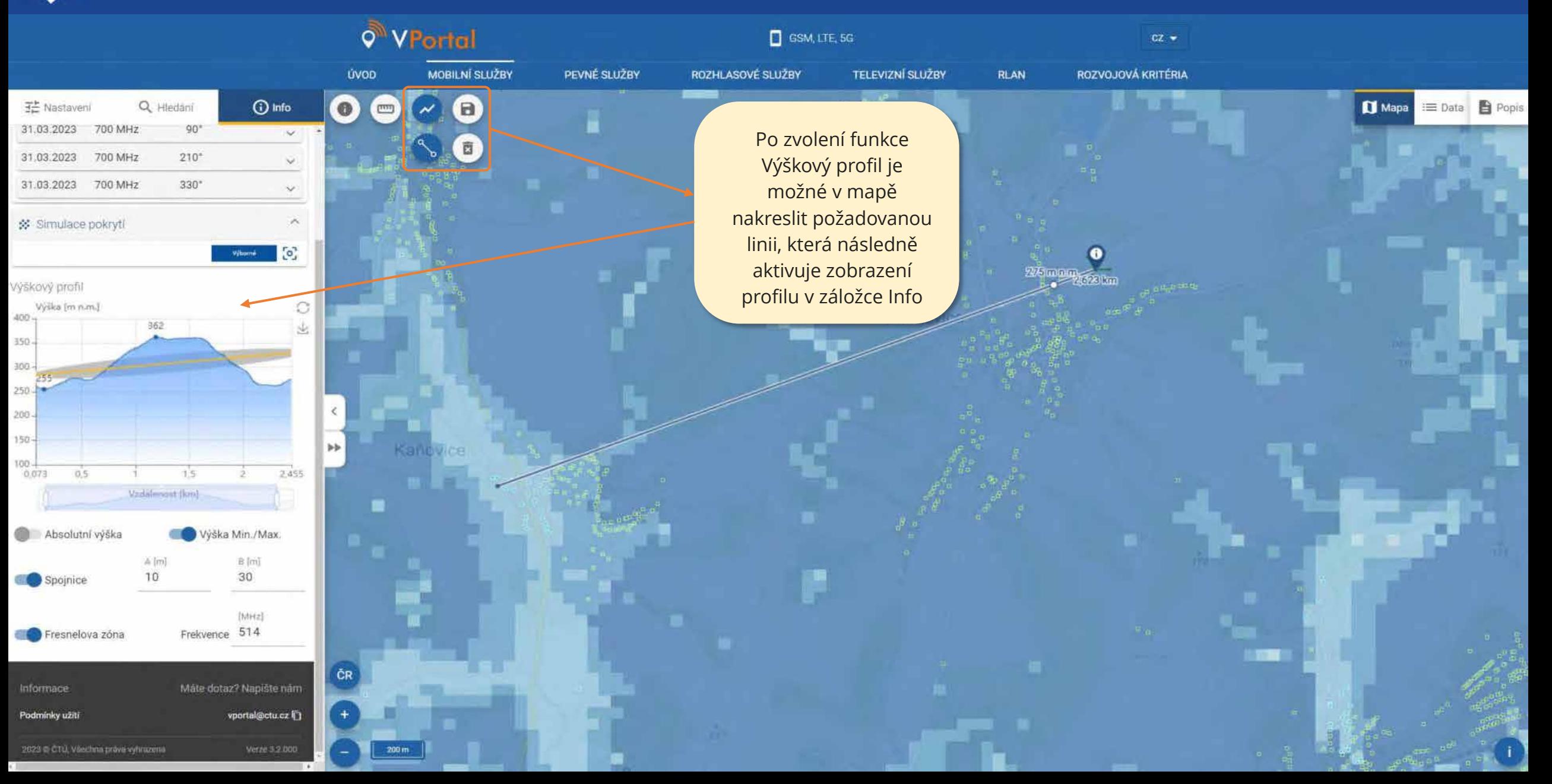

# Mobilní služby

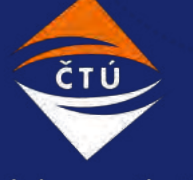

Český telekomunikační úřad

#### Mobilní služby - Zobrazení základnových stanic ČTÚ

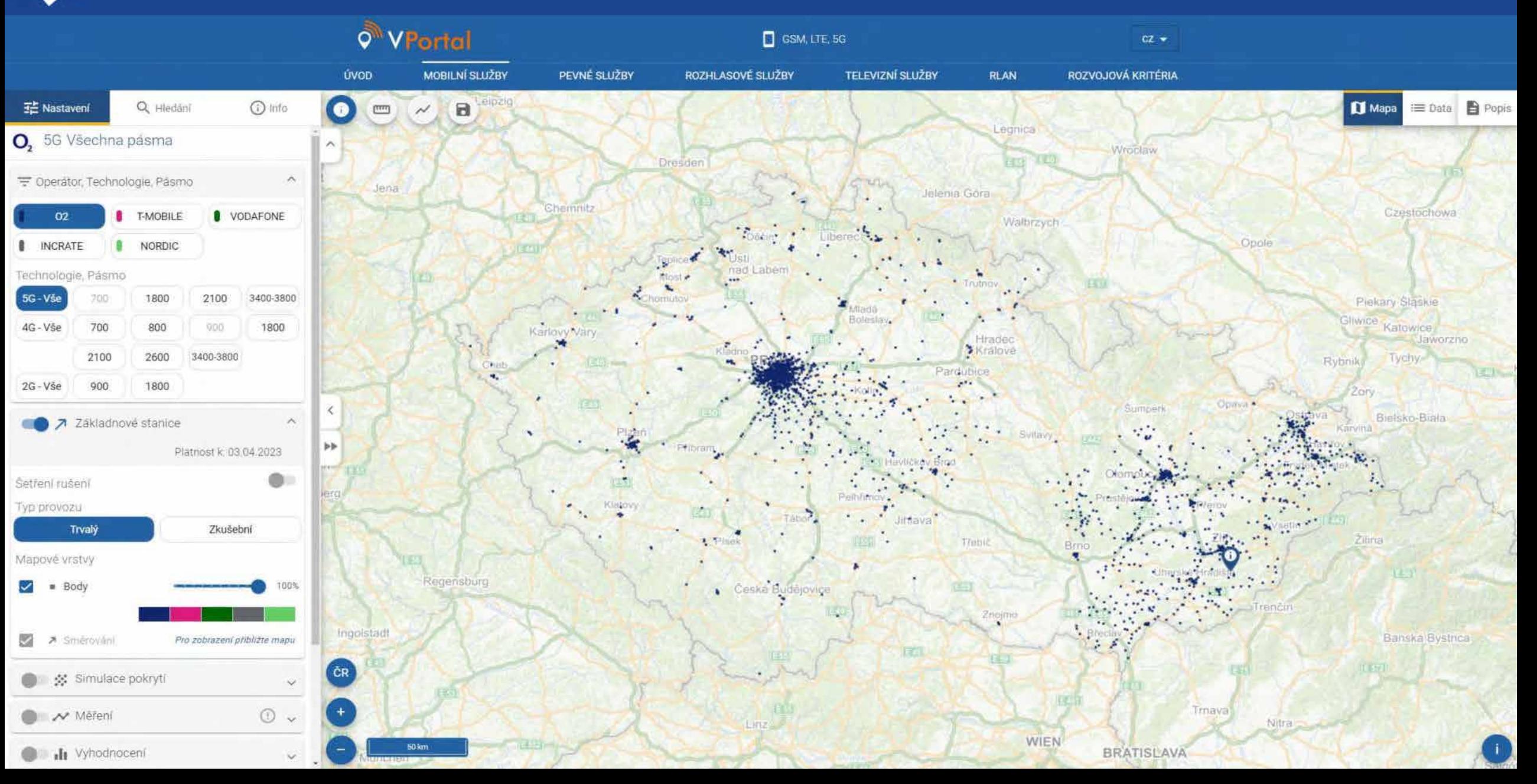

#### Mobilní služby – Šetření rušeníCTÚ

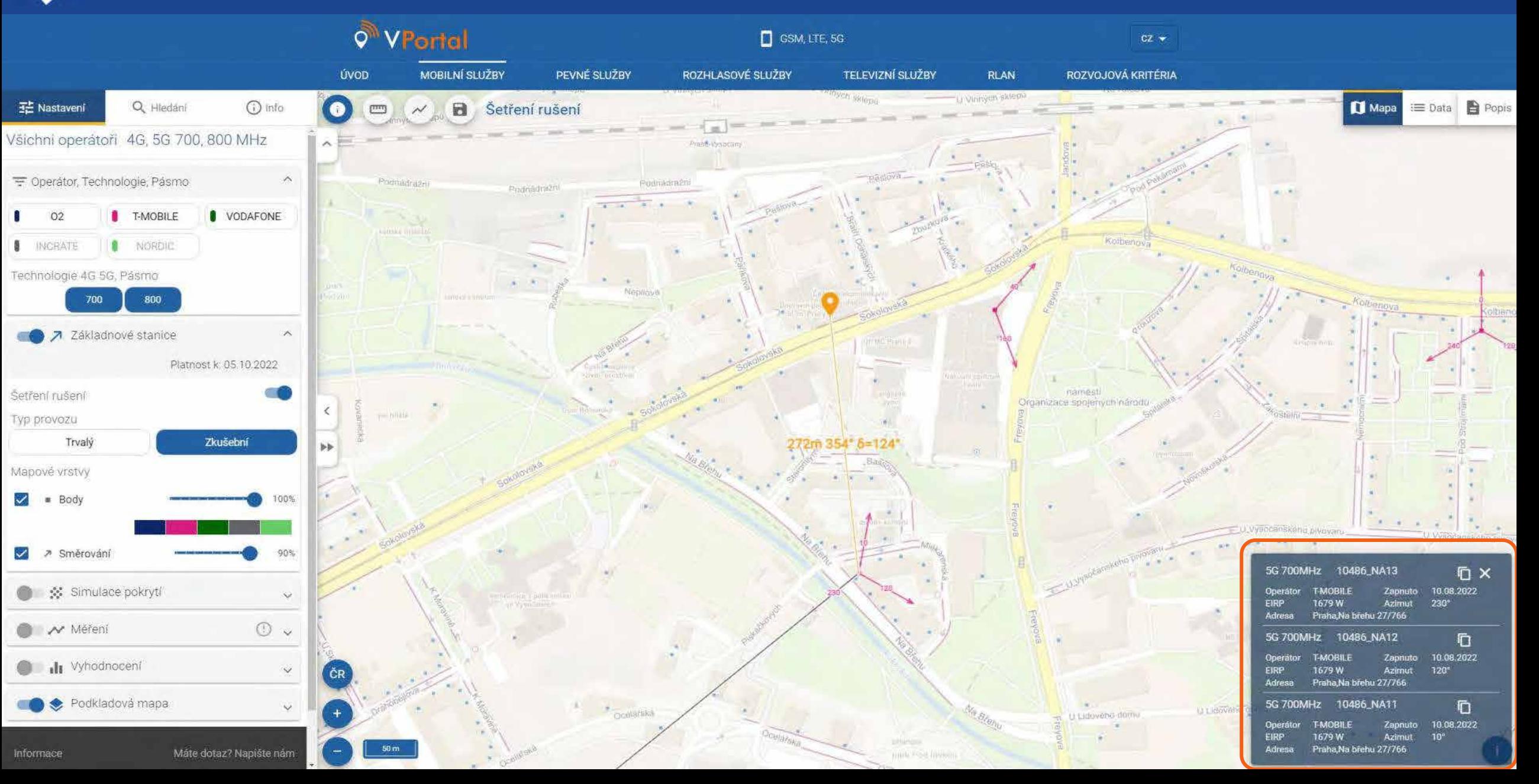

#### Mobilní služby - Zobrazení pokrytíČTÚ

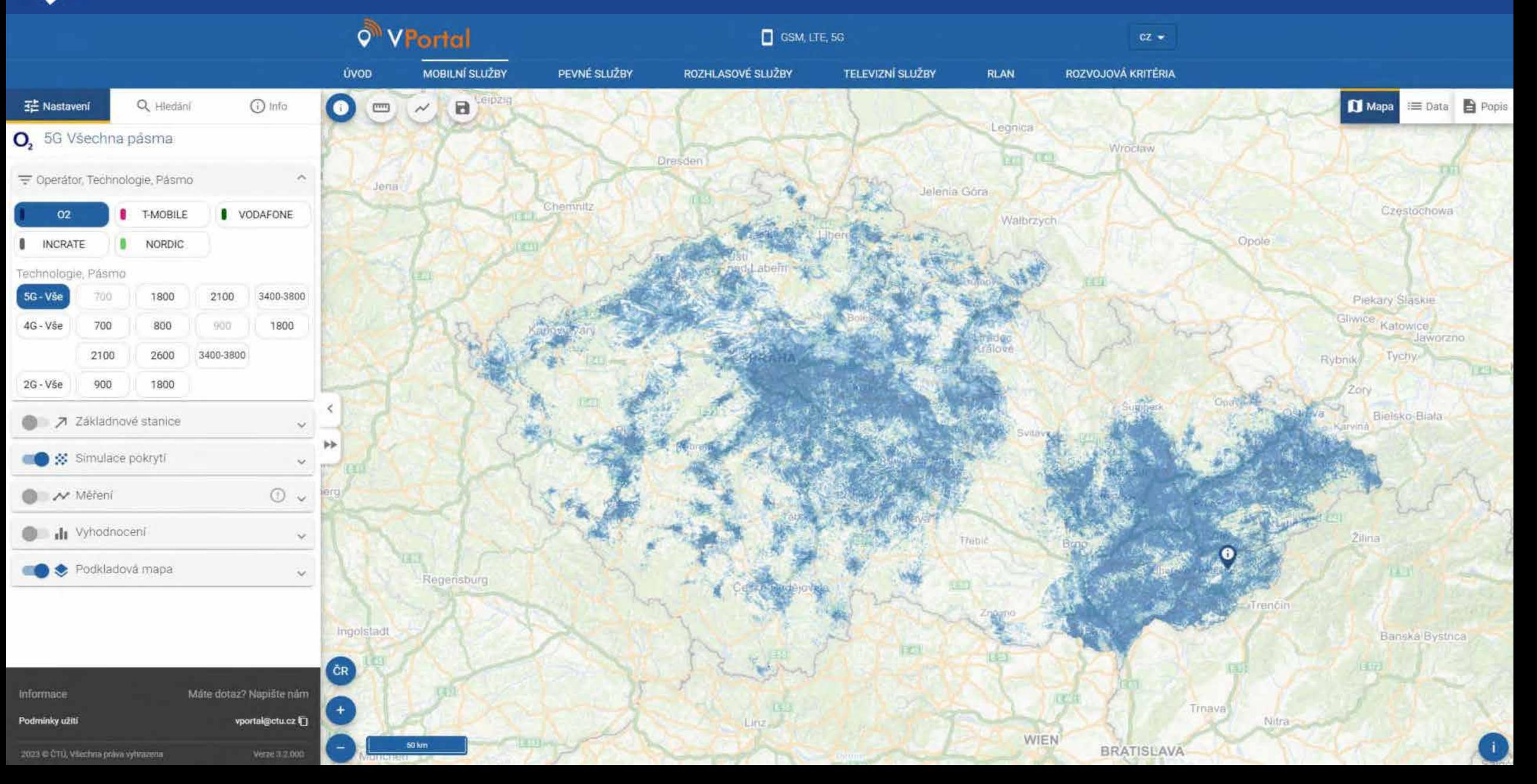

#### Mobilní služby - Ukázka výsledků měření ČTÚ

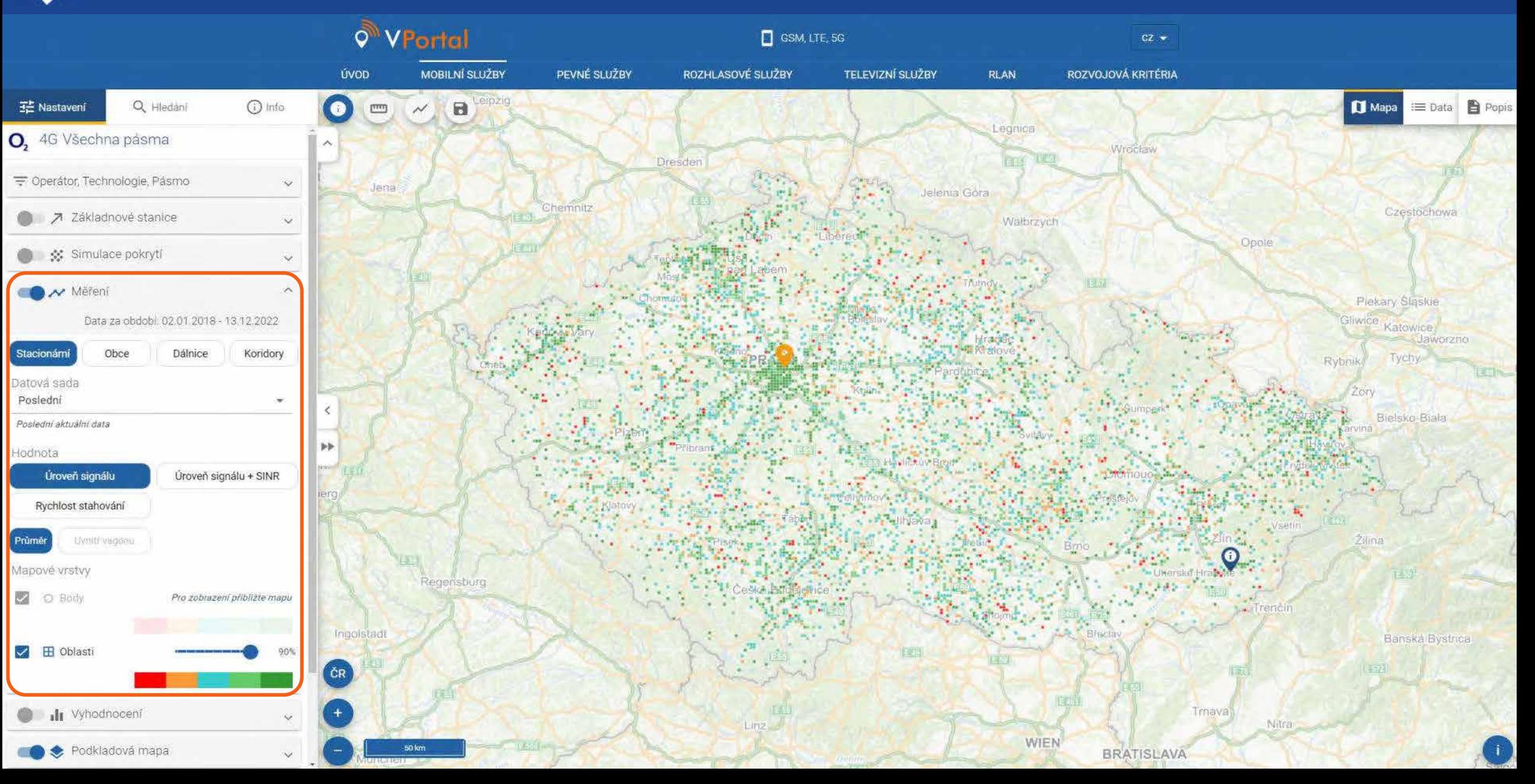

#### Mobilní služby - Ukázka výsledků měření ČTÚ

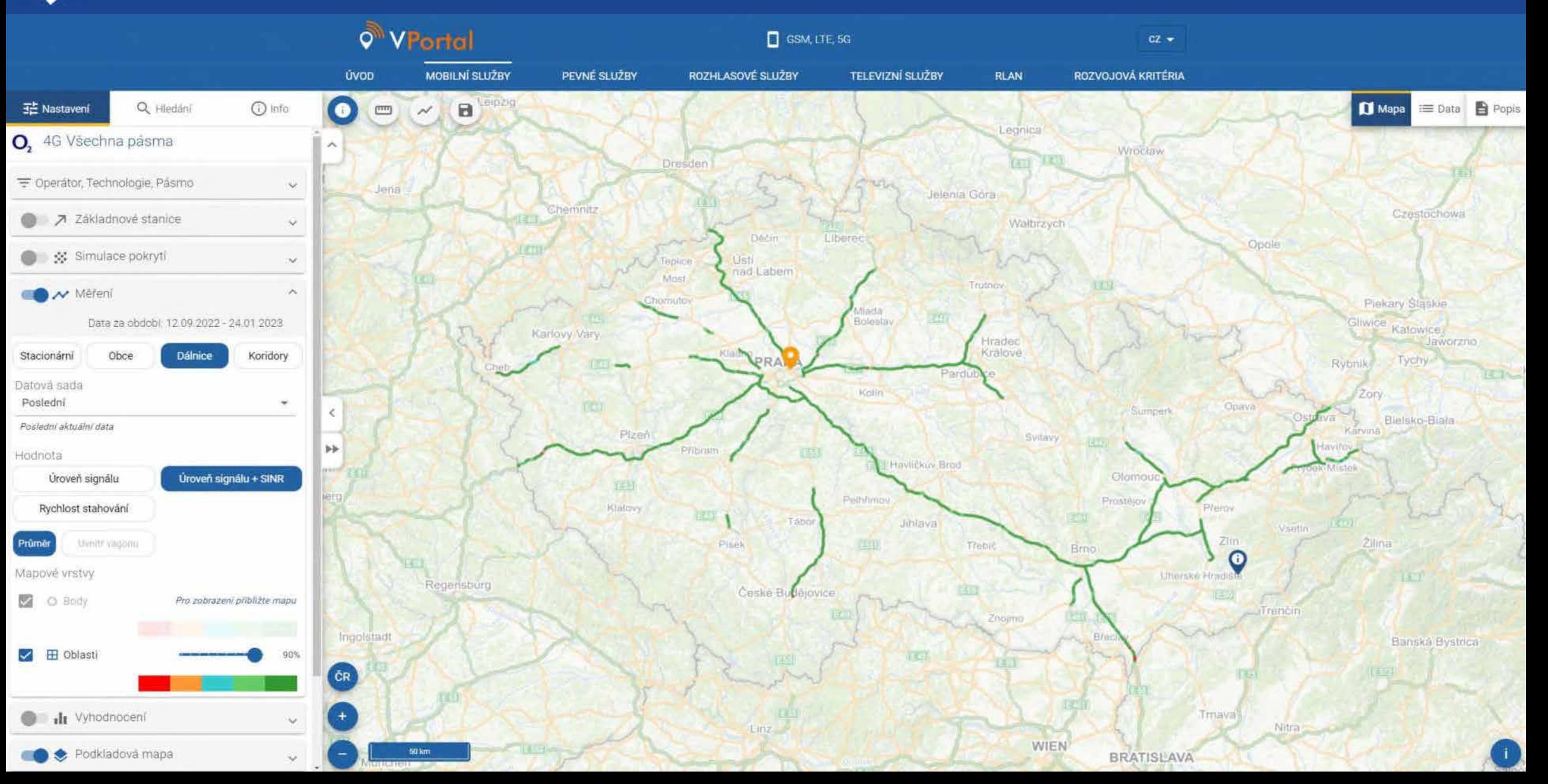

#### Mobilní služby - Ukázka výsledků měření (detail) ČTÚ

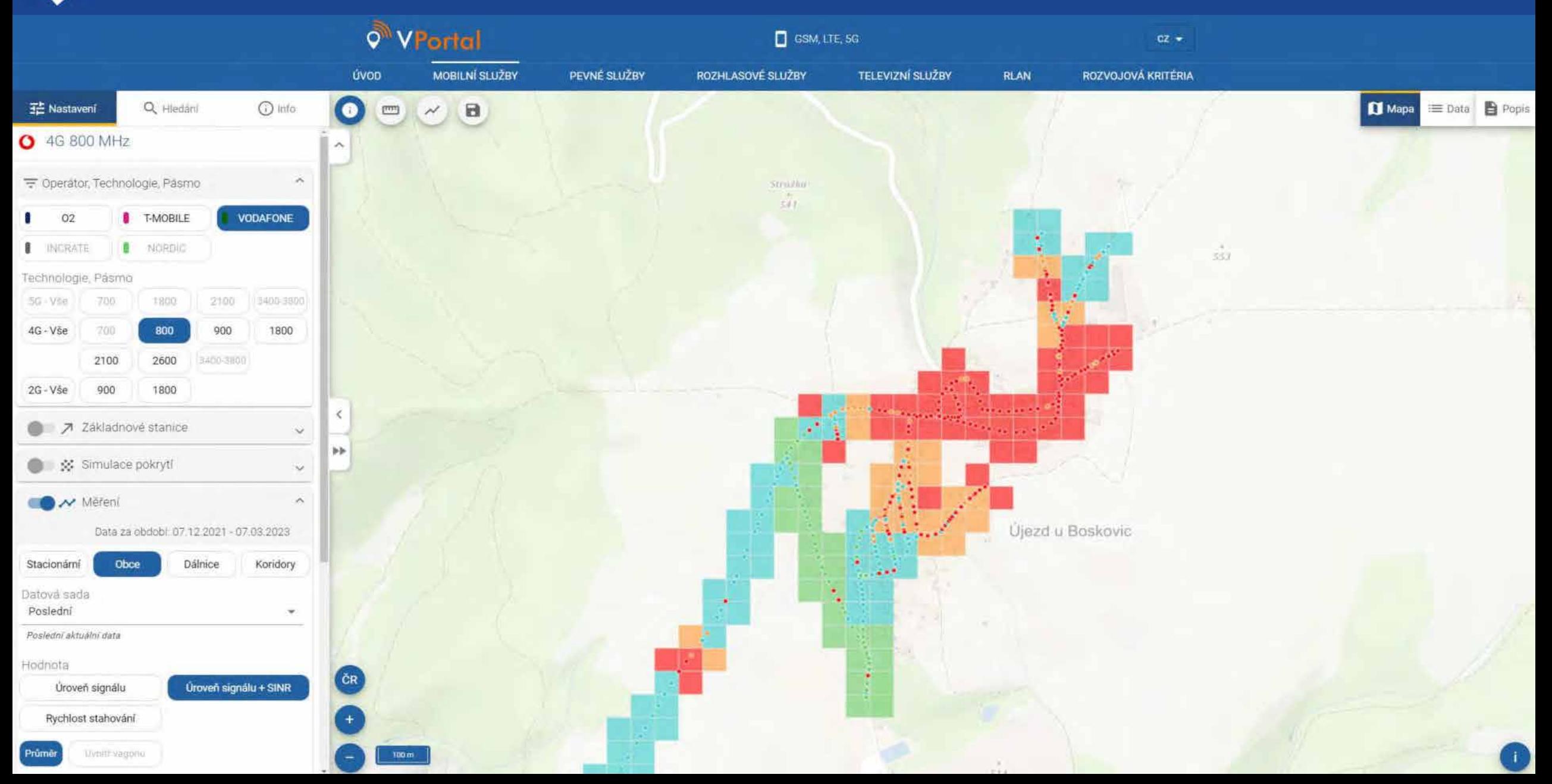

#### Mobilní služby - Vyhodnocení pokrytí (dálnice/koridory)ČTÚ

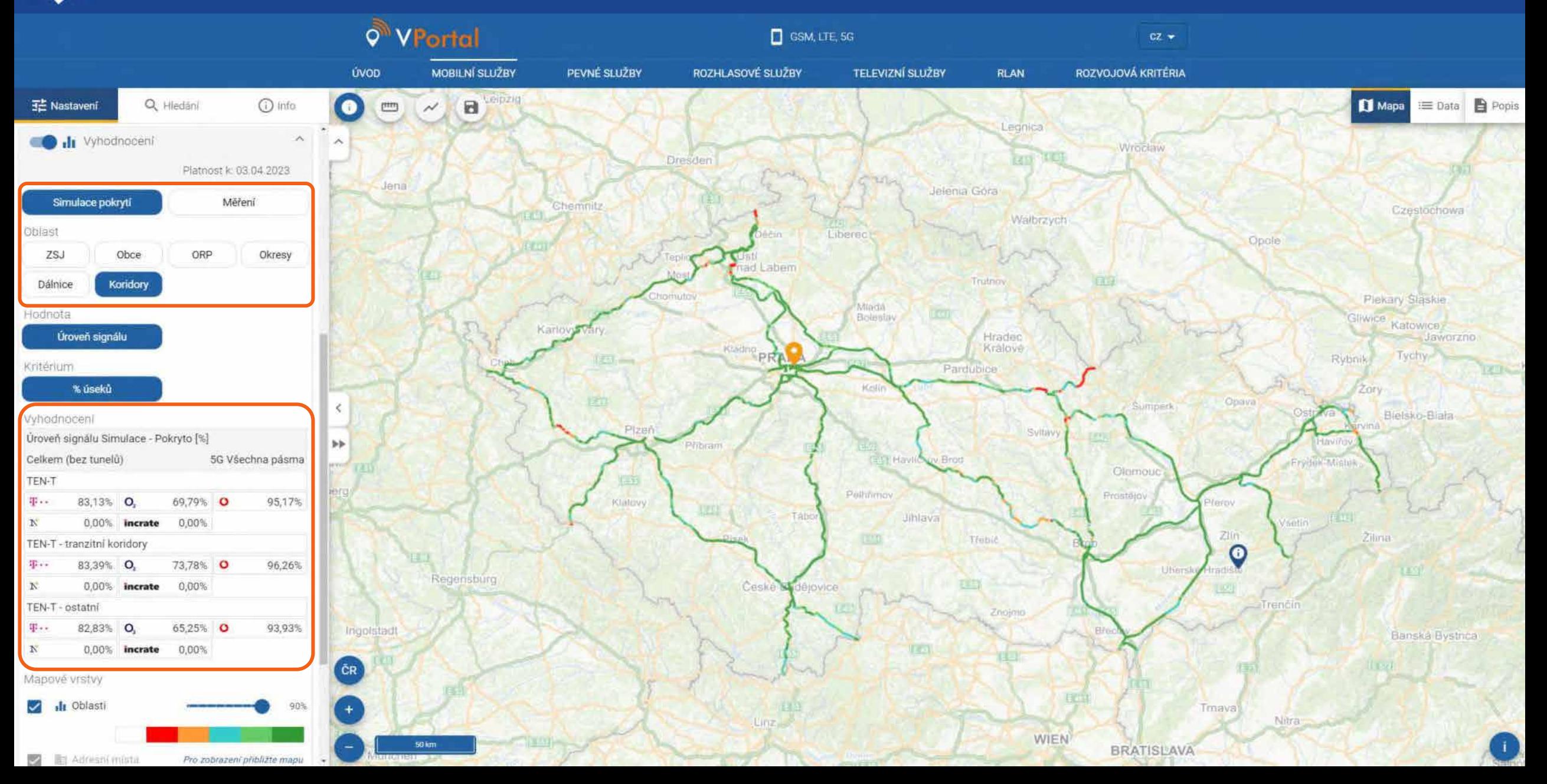

#### Mobilní služby - Vyhodnocení pokrytí (okresy > ORP > obce > ZSJ) ČTÚ

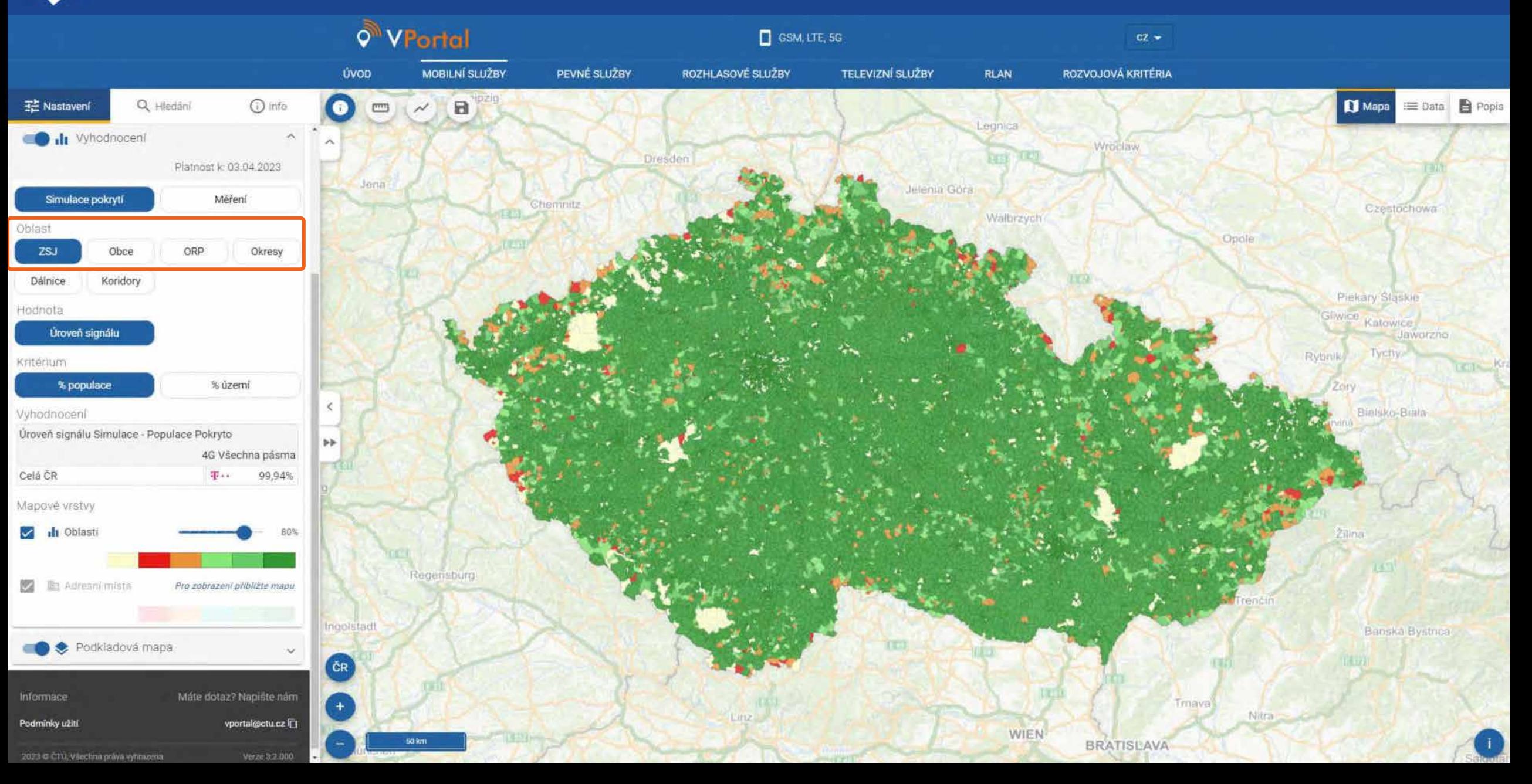

### Televizní služby $\Box$

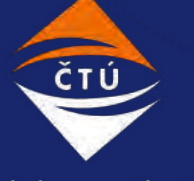

Český telekomunikační úřad

#### Pokrytí televizním vysíláním – MUX24 ČTÚ

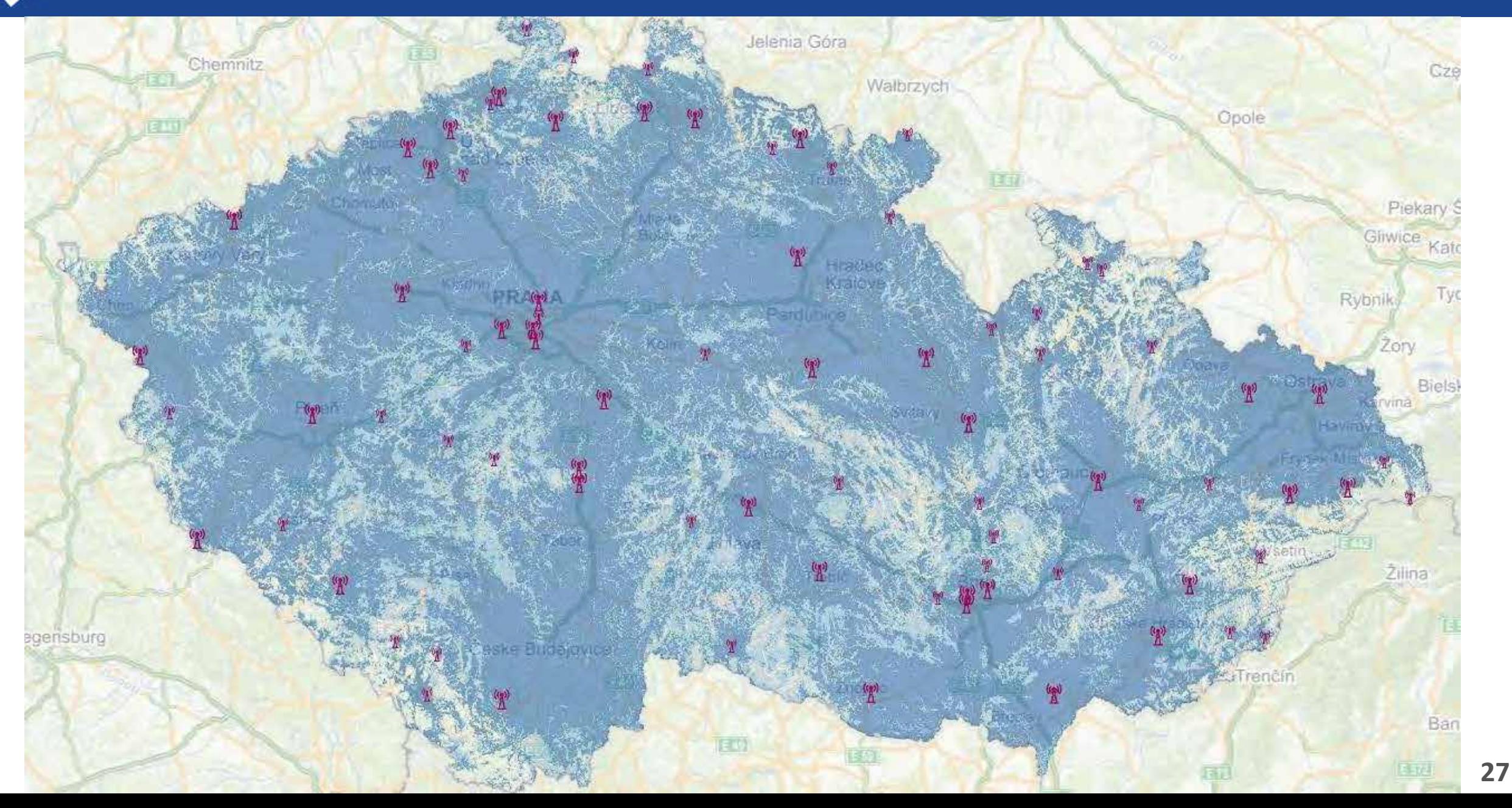

#### Možností zobrazení vizualizačního portálu – DVB-T2ČTÚ

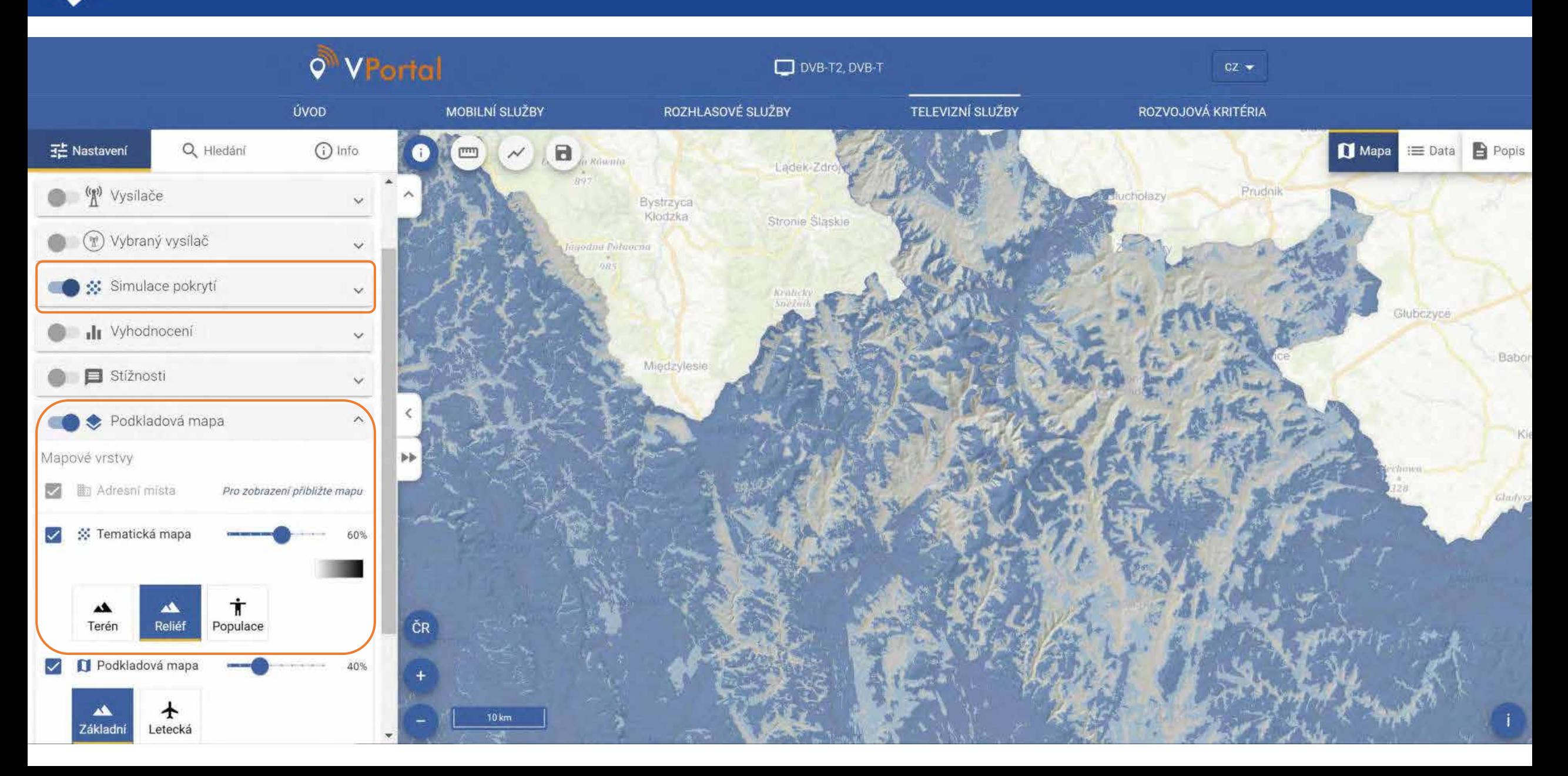

#### Možnosti zobrazení vizualizačního portálu – DVB-T2 ČTÚ

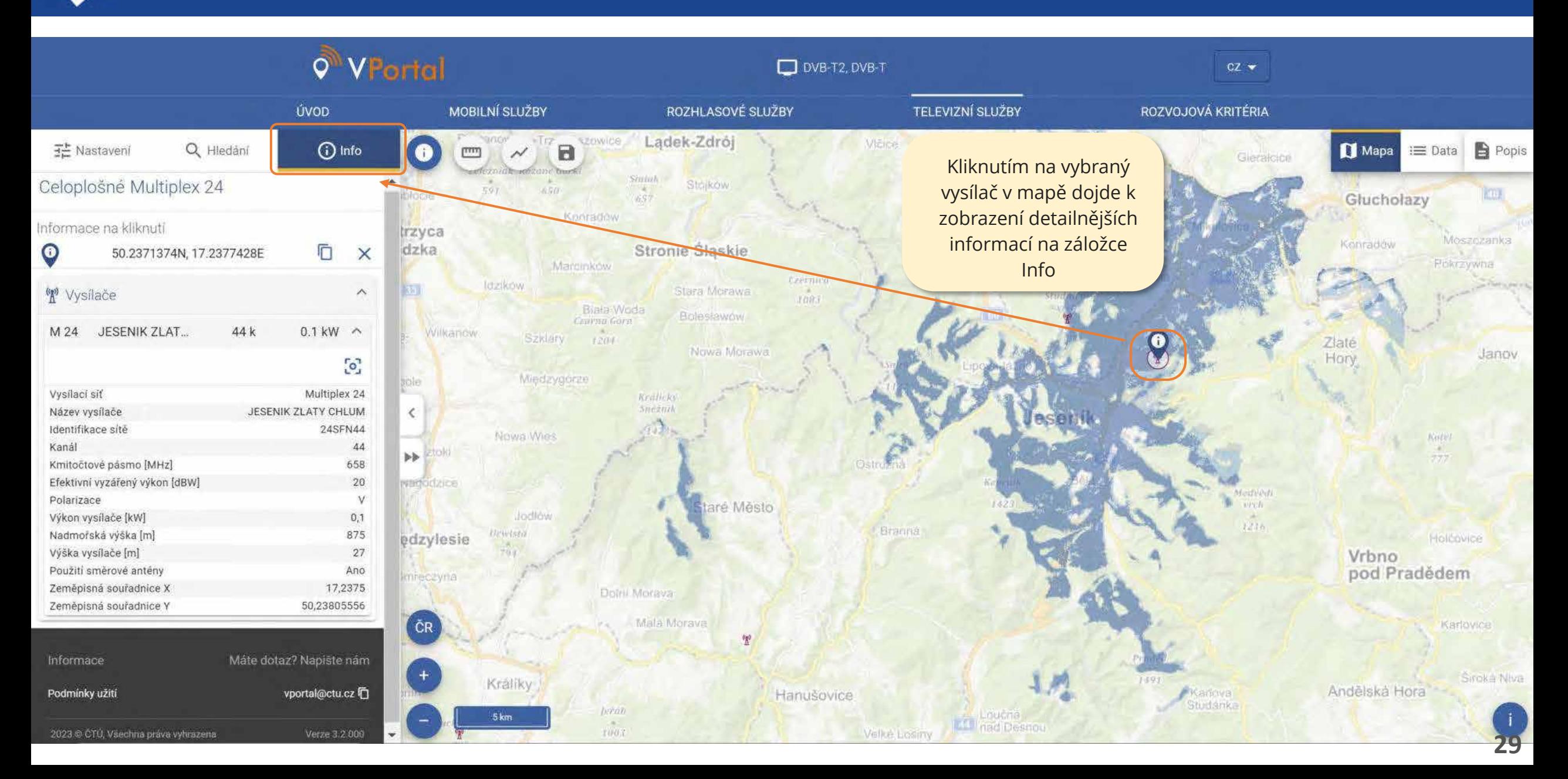

#### Možnosti zobrazení vizualizačního portálu – DVB-T2 ČTÚ

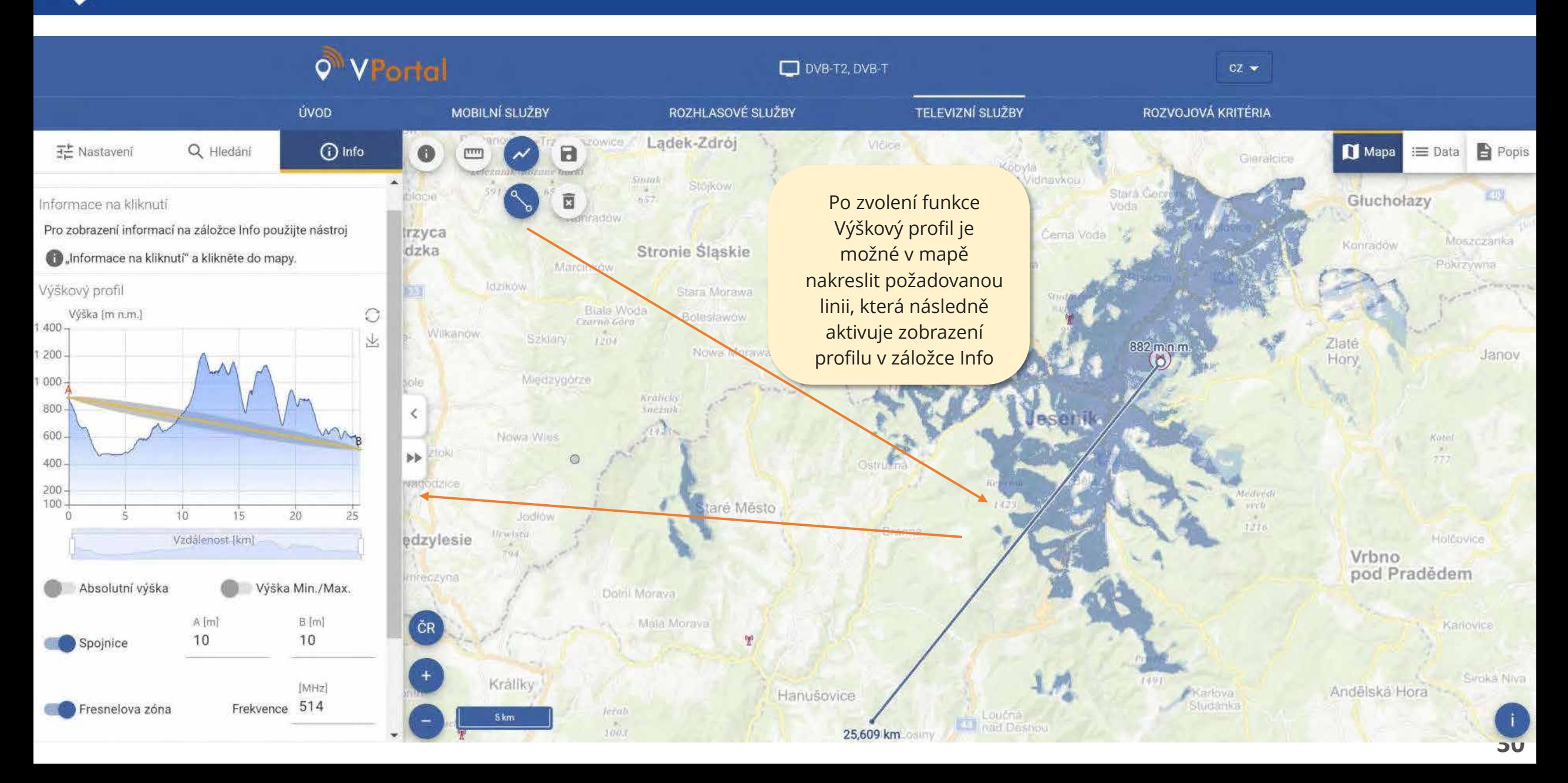

#### Možností zobrazení vizualizačního portálu – DVB-T2 ČTÚ

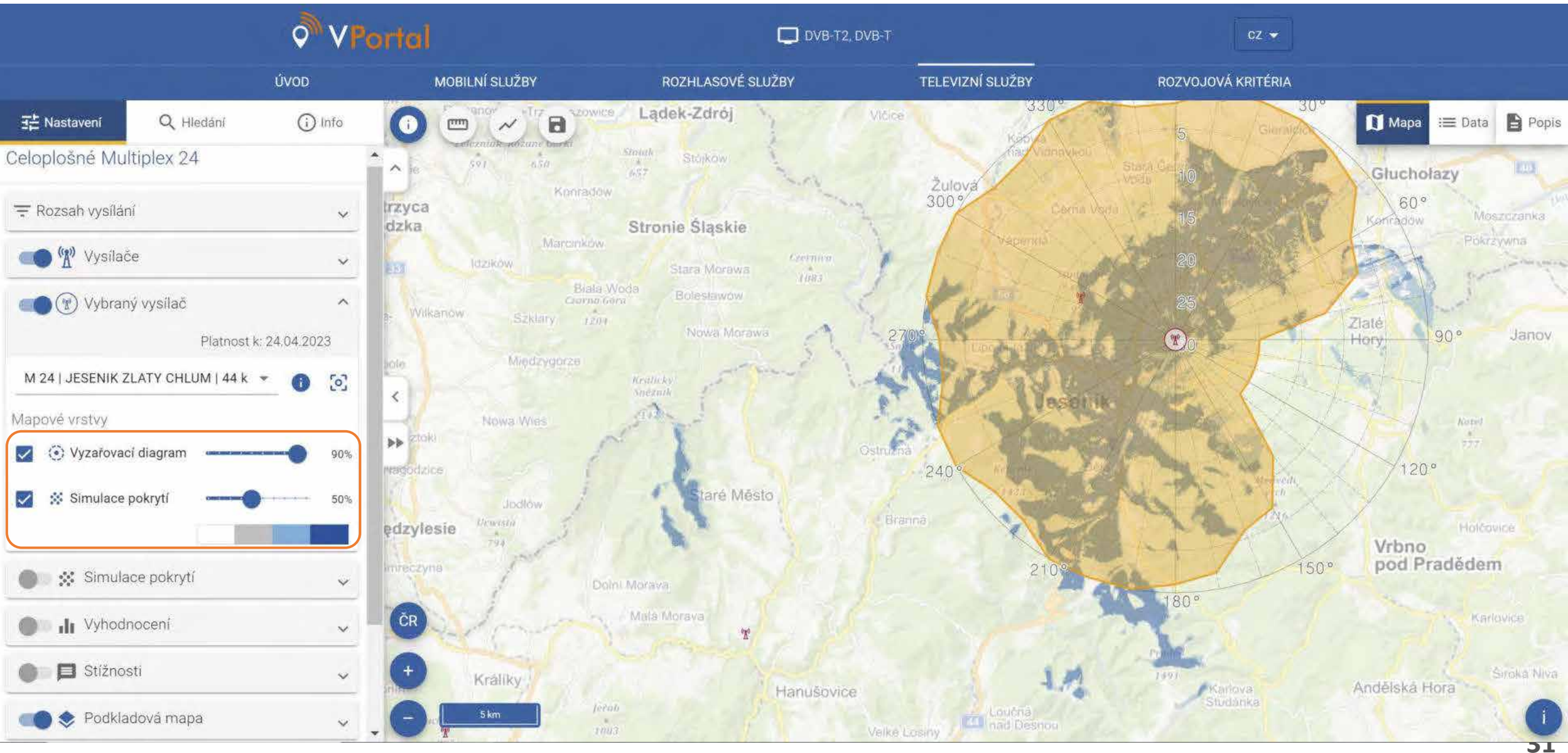

## Televizní služby - Měření

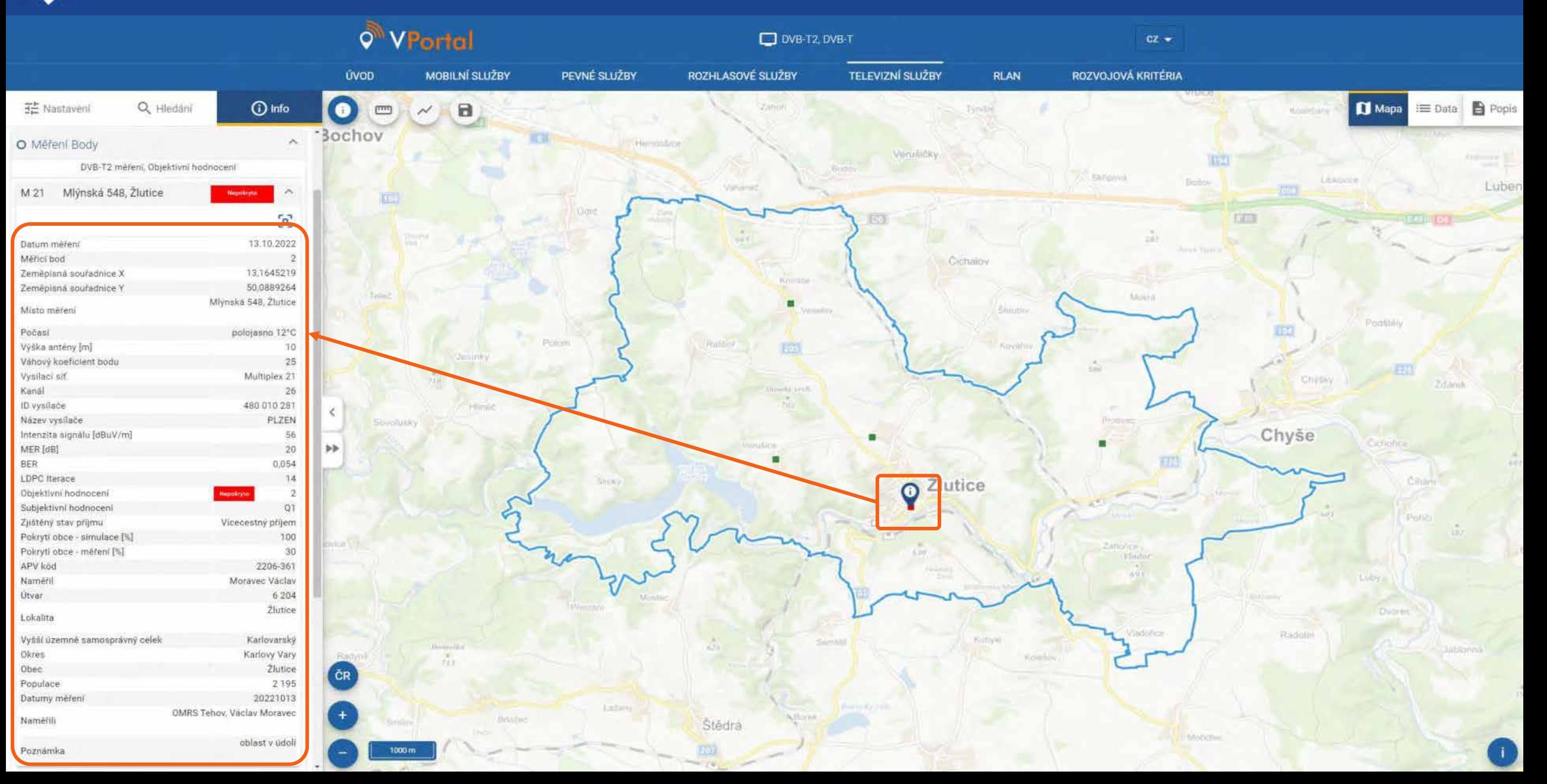

## Televizní služby - Vyhodnocení

![](_page_32_Figure_1.jpeg)

#### Oznámení nekvalitního příjmu TV signálu – dvbtform.ctu.cz ČTÚ

![](_page_33_Figure_1.jpeg)

![](_page_34_Picture_0.jpeg)

![](_page_34_Figure_1.jpeg)

# Rozhlasové služby

![](_page_35_Picture_1.jpeg)

Český telekomunikační úřad

#### Rozhlasové služby - MěřeníCTÚ

![](_page_36_Figure_1.jpeg)

### Rozvojová kritéria $\boldsymbol{\mathcal{N}}$

![](_page_37_Picture_1.jpeg)

Český telekomunikační úřad

![](_page_38_Picture_0.jpeg)

![](_page_38_Figure_1.jpeg)

#### Rozvojová kritéria – 700 MHz CTU

![](_page_39_Figure_1.jpeg)

![](_page_40_Picture_0.jpeg)

### Rozvojová kritéria – 700 MHz

![](_page_40_Figure_2.jpeg)

![](_page_41_Picture_0.jpeg)

### Rozvojová kritéria – 700 MHz

![](_page_41_Figure_2.jpeg)

![](_page_42_Picture_0.jpeg)

![](_page_42_Picture_1.jpeg)

Český telekomunikační úřad

![](_page_43_Picture_0.jpeg)

![](_page_43_Figure_1.jpeg)

#### Pevné služby – data o přípojkách ČTÚ

![](_page_44_Figure_1.jpeg)

![](_page_45_Picture_0.jpeg)

### Pevné služby – data o přípojkách

![](_page_45_Figure_2.jpeg)

![](_page_46_Picture_0.jpeg)

![](_page_46_Figure_2.jpeg)

![](_page_47_Picture_0.jpeg)

![](_page_47_Figure_2.jpeg)

![](_page_48_Picture_0.jpeg)

![](_page_48_Figure_2.jpeg)

## CTU

### Pevné služby – NetTest

![](_page_49_Figure_2.jpeg)

![](_page_49_Picture_117.jpeg)

#### Rychlost vkládání (upload)

![](_page_49_Figure_5.jpeg)

Informace

![](_page_50_Picture_0.jpeg)

![](_page_50_Figure_2.jpeg)

# Výhled

![](_page_51_Picture_1.jpeg)

Český telekomunikační úřad

![](_page_52_Picture_0.jpeg)

![](_page_52_Picture_99.jpeg)

![](_page_52_Picture_100.jpeg)

![](_page_52_Picture_3.jpeg)

### Děkuji za pozornost

Ing. Karel Holek

![](_page_53_Picture_2.jpeg)